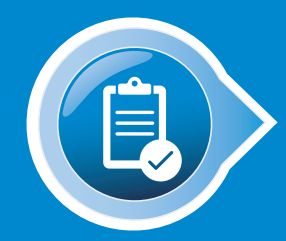

# QUICK TIPS COMPLETING A BIOGEN PRODUCT START FORM

# Tips for initiating the process of getting patients started on a Biogen therapy

Completing the Biogen product Start Form begins the process that helps your patients obtain their prescribed Biogen therapy. It also provides patients with an opportunity to expedite their enrollment in Biogen Support Services, which includes the QuickStart Program and the Biogen Copay Program.

Each Biogen product Start Form has an accompanying Patient Consent Information page that explains why this information is needed. Remember to provide your patient with the Patient Consent Information page before he or she reviews and signs the Biogen product Start Form.

# Check to ensure that your patient has completed all relevant sections of the Start Form

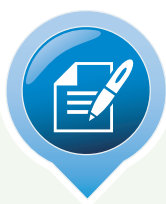

#### SECTION A I. AUTHORIZATION TO SHARE HEALTH INFORMATION

The patient's signature in Section A authorizes his or her confidential health information to be shared with Biogen. The patient or patient representative signs and dates this section. Biogen may use this information to offer support services, including financial assistance.

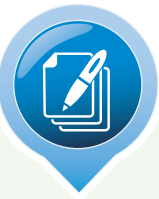

## SECTION B

#### II. PATIENT SERVICES AND MARKETING/ OTHER COMMUNICATIONS AUTHORIZATION

Your patient's signature in Section B authorizes Biogen, Biogen Support Services, and companies working with Biogen to proactively contact your patient to provide support services.

If your patients would like to receive a welcome call from Biogen with additional information about their therapy, as well as about Biogen's financial support programs, please ensure that they sign Section B in addition to Section A.

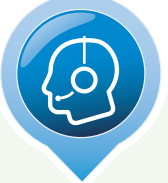

#### SECTION C III. OPT-IN FOR AUTOMATED MARKETING CALLS AND TEXT MESSAGES

Patients have the option to check the box in Section C to consent to receive autodialed and prerecorded calls and text messages from Biogen, Biogen Support Services, and companies working with Biogen.

Patients must sign Section A and Section B in order for a Biogen Case Manager to proactively contact them.

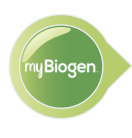

myBiogen can help streamline the process of starting patients on a Biogen therapy. Digital Start Forms can be completed and submitted through the **myBiogen** portal for consented patients. Visit **[mybiogen.com](http://mybiogen.com)** to get started today.

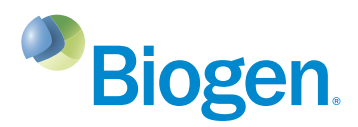

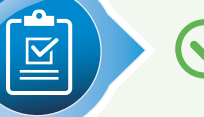

#### PATIENT INFORMATION.

Ensure that the patient has completed this section and that the information is verified by your office.

## PRESCRIPTION INFORMATION.

Information required for this section varies by product. Be sure to check the box to indicate the appropriate dose for your patient and enter any special instructions for the dispensing pharmacy.

### MEDICAL BENEFIT AND PHARMACY BENEFIT INFORMATION.

All insurance information (ie, pharmacy/prescription benefit and medical benefit) should be completed as requested. Remember that some patients may have 2 insurance cards: a medical benefit card and a pharmacy benefit card. Attaching photocopies or scans of both sides of the patient's insurance card(s) is a good practice when you submit the Start Form.

## STATEMENT OF MEDICAL NECESSITY.

Enter the *International Classification of Disease, Tenth Revision* code for the primary diagnosis of multiple sclerosis (G35). Also include prior therapy and dates in this section.

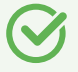

#### PRESCRIBER INFORMATION.

Ensure that all prescriber information is completed in its entirety in this section.

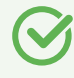

#### PRESCRIBER AUTHORIZATION.

The prescriber must sign and date both lines of the form for the process to move forward. A missing signature can delay the patient's treatment.

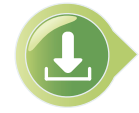

To download and print copies of each Biogen product Start Form for submission via fax, please visit the product websites or **[mybiogen.com](http://mybiogen.com)**.

If you have any questions when completing a Biogen product Start Form, contact your Biogen representative directly or **Biogen Support Services** at 1-800-456-2255, Monday through Friday, 8:30 AM to 8 PM ET.

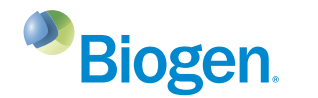